# L'application web / pacKage *aRcheoViz* et

#### son poRtail web

Sébastien PLUTNIAK<sup>1</sup> Anaïs VIGNOLES<sup>2</sup>

<sup>1</sup>UMR CITERES, Tours, France<br><sup>2</sup>UMR TEMPS, Nanterre, France

Atelier *SITraDA* 15 avril 2023 INHA, Paris, France

- 1 L'application *aRcheoViz*
- 2 Le *poRtail aRcheoViz*
- 3 AdopteR *aRcheoViz*
- 4 PERSPECTIVES

L'application *aRcheoViz*

# 1 L'application *aRcheoViz*

- Principes généraux
- L'application et son interface
- Où la trouver?
- 
- 
- 

L'application *aRcheoViz*

PRincipes gÉnÉRaux

# 1 L'application *aRcheoViz*

- Principes généraux
- L'application et son interface
- Où la trouver?
- 
- 
- 

L'application *aRcheoViz*

 $\mathrel{\rule{0pt}{1.5ex}\rule{0pt}{1.5ex}}$  Principes généraux

*aRcheoViz*, en bRef

Usages visÉs

L'application *aRcheoViz*

 $L$ Principes généraux

#### *aRcheoViz*, en bRef

Une application R Shiny contenue dans un package R, « une solution décentralisée d'éditorialisation de données archéologiques spatialisées ».

- « **données archéologiques spatialisées** » : principalement des objets localisés ponctuellement (x, y, z) et représentés par des points ;
- « **décentralisée** » : des instances autonomes de l'application, liées par un portail d'indexation (*versus* une plate-forme centralisée) ;
- « **d'éditorialisation** » : obtenir des vues sur les données (*versus* publier les données dans leur intégralité).

L'application *aRcheoViz*

PRincipes gÉnÉRaux

# *aRcheoViz*, en bRef

#### USAGES VISÉS

- Pour le grand public :
	- **visibiliser** et **communiquer** sur le web des sites et données archéologiques ;
- Pour les archéologues :
	- **explorer** visuellement et statistiquement les données représentées (de manière élémentaire) ;
	- à **inciter** à **publier** les données archéologiques (ailleurs, sur des services *ad hoc* : *OSF*, *Zenodo*, *Nakala*, *etc.*).

L'application *aRcheoViz*

 $\Box$ L'application et son interface

### 1 L'application *aRcheoViz*

- **Principes généraux**
- L'application et son interface
- Où la trouver?

- 
- 

L'application *aRcheoViz*

L<sub>L</sub>'Application et son interface

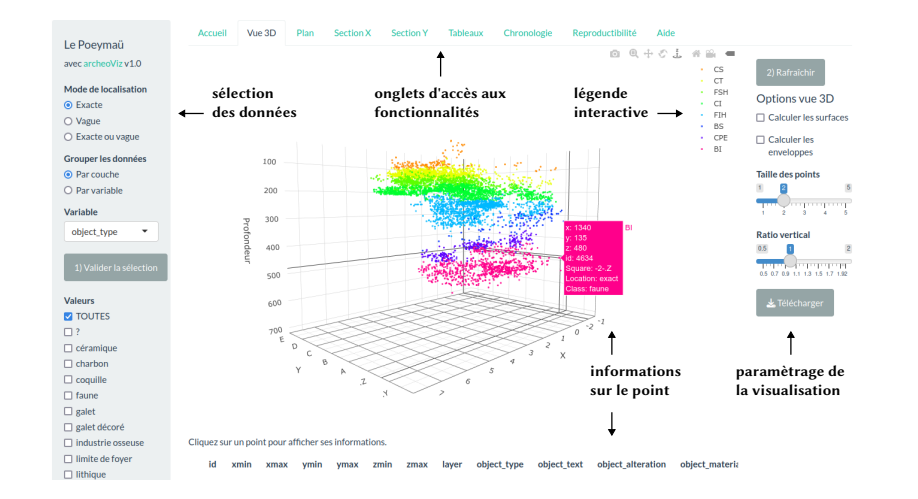

L'application *aRcheoViz*

L<sub>L</sub>'application et son interface

Démonstration : le cas du site Les Jambes https://analytics.huma-num.fr/archeoviz/les-jambes

L'application *aRcheoViz*

LOÙ LA TROUVER?

# 1 L'application *aRcheoViz*

- **Principes généraux**
- L'application et son interface
- Où la trouver?
- 
- 
- 

L'application *aRcheoViz*

 $\overline{\phantom{0}}$ OÙ LA TROUVER?

En accÈs distant

En accÈs local

L'application *aRcheoViz*

 $\overline{\text{LOU}}$  la trouver?

### En accÈs distant

- Des instances « génériques » de présentation (en fr, en, it, pt) sont déployées sur les serveurs *huma-num*
	- https://analytics.huma-num.fr/archeoviz/fr
	- https://analytics.huma-num.fr/archeoviz/en
	- https://analytics.huma-num.fr/archeoviz/pt (Renata ARaujo)
	- https://analytics.huma-num.fr/archeoviz/it (Sara GiaRdino)

En accÈs local

L'application *aRcheoViz*

 $\overline{\mathcal{L}}$ OÙ la trouver?

# En accÈs distant

### En accÈs local

- Le package sur le CRAN : https://cran.r-project.org/package=archeoViz
- Le code sur *github* : https://github.com/sebastien-plutniak/archeoviz

L'application *aRcheoViz*

 $\overline{\text{LOU}}$  la trouver?

# En accÈs distant

### En accÈs local

- PlutniaK, Sébastien, Renata ARaujo, Sara GiaRdino. 2023. *archeoViz. Visualisation, Exploration, and Web Communication of Archaeological Excavation Data*, v1.0, DOI : 10.5281/zenodo.7682227, https://CRAN.R-project.org/package=archeoViz.
- PlutniaK, Sébastien. 2023. « Visualiser et explorer la distribution spatiale du mobilier archéologique : l'application archeoViz et son portail web », *Bulletin de la Société préhistorique française*, vol. 120(1), p. 70–74.

Le *poRtail aRcheoViz*

- 
- 2 Le *poRtail aRcheoViz*
- 
- 

Le *poRtail aRcheoViz*

 $\mathcal{L}_{\text{LE PORTAIL}}$ 

### 2 Le *poRtail aRcheoViz*

# $\blacksquare$ <br> <br> Le portail

- Métadonnées et signalement
- 
- 

Le *poRtail aRcheoViz*

 $L_{\text{LE PORTAIL}}$ 

Page d'accueil d'une instance spécifique (ici le site paléolithique de Cassenade)

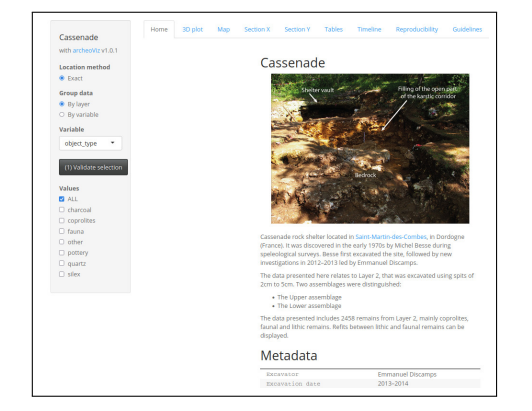

Structure :

- $\blacksquare$  Illustration et présentation
- Métadonnées
- $\blacksquare$ Citation de l'instance
- Références des publications et jeux de données

Le *poRtail aRcheoViz*

LE PORTAIL

#### Welcome to the *archeoViz* portal

#### Presentation

The contractional application designed for<br>archaeology. It allows to visualise, interactively<br>explore, and quickly deploy and<br>communicate on the web data about<br>communicate on the web data about<br>archaeological remains found

excavation and survey.<br>It offers interactive 3D and 2D **visualisations**,<br>can generate **cross sections** and **maps** of the<br>remains, can run basic **spatial statistics**<br>methods (convex hull, regression surfaces, 2D<br>kernel dens

Interactive **timeline** of the excavation.<br>
archeoliz can be used locally on a personal<br>
archeoliz can be used locally on a personal<br>
available in Faglish, French, Italian, and<br> **Portuguese** I. It can be mun with a specifi

Site name  $\qquad \qquad$  Period coverage<br>Altenerding Medieval, Merovingian<br>Amalda 1, layer VII Middle Palaeolithic

Show  $\boxed{10 \times \text{entries}}$ 

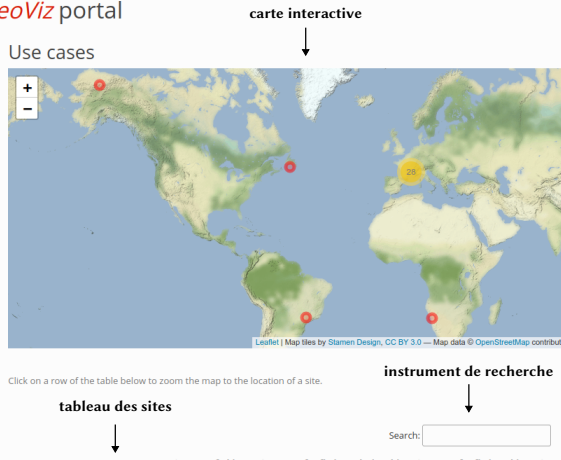

1966

 $\uparrow$  Nr of objects  $\downarrow$  Nr of refitting relationships  $\downarrow$  Nr of refitting objets  $\downarrow$  6889<br>6889

 $\bullet$ 

 $\overline{0}$ 

Le *poRtail aRcheoViz*  $L_E$  portail

> Le *portail archeoViz* indexe les instances « spécifiques » à des jeux de données archéologiques.

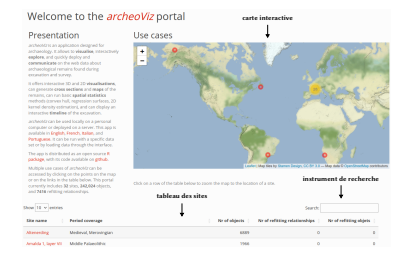

Sont actuellement indexés :

- 32 sites,
- 242 024 objets,
- 7416 relations de remontage
- Adresse du portail hébergé sur *huma-num* : https://analytics.huma-num.fr/archeoviz/home

Le *poRtail aRcheoViz*

 $\mathcal{L}_{\text{Métadomnées et signalement}}$ 

### 2 Le *poRtail aRcheoViz*

- **Le portail**
- Métadonnées et signalement
- 
- 

Le *poRtail aRcheoViz*

MÉtadonnÉes et signalement

#### MÉtadonnÉes

- $\blacksquare$ latitude et longitude du site archéologique
- nom du site archéologique
- nombre d'objets documentés dans le jeu de données
- nombre de relations de remontage documentés dans le jeu de données
- nombre d'objets inclus dans des ensembles de remontages documentés dans le jeu de données
- **Commune où est localisé le site archéologique**
- Identifiant unique *geonames* de la commune

Le *poRtail aRcheoViz*

 $\Box$ Métadonnées et signalement

### MÉtadonnÉes

- $\blacksquare$ <br> Période chronologique concernée par les données (1)
- Identifiant ark PACTOLS de la période (1)
- Période chronologique concernée par les données (2)
- Identifiant ark PACTOLS de la période (2)
- URL d'accès à l'instance *archeoViz*
- identifiant unique de la notice HAL relative à l'instance *archeoViz*
- Nom du fouilleur ayant produit les données (1)
- Identifiant ORCID du fouilleur  $(1)$
- Nom du fouilleur ayant produit les données (2)
- Identifiant ORCID du fouilleur  $(z)$

Le *poRtail aRcheoViz*

 $\Box$ Métadonnées et signalement

### MÉtadonnÉes

- Période de fouille (en années)
- Nom du créateur du jeu de données (1)
- Identifiant ORCID du créateur du jeu de données (1)
- Nom du créateur du jeu de données (2)
- Identifiant ORCID du créateur du jeu de données (2)
- Année de publication du jeu de données publié sur un service tiers
- Identifiant unique du jeu de données publié sur un service tiers
- Type de l'identifiant unique du jeu de données publié sur un service tiers
- Licence du jeu de données publié sur un service tiers
- Année de mise en ligne de l'instance *archeoViz*

Le *poRtail aRcheoViz*

MÉtadonnÉes et signalement

#### SIGNALEMENT

- Une notice HAL est créée pour chaque instance *archeoViz* spécifique indexée sur le portail.
- $\blacksquare$ <br> Permet de citer l'instance, sous la forme : archeoViz platform maintainers, Anaïs Vignoles. 2023. *Online data visualisation of : Le Flageolet (Upper Palaeolithic, Gravettian), using the archeoViz web application*, hal-04049675.

AdopteR *aRcheoViz*

- 
- 
- 3 AdopteR *aRcheoViz*
- 

AdopteR *aRcheoViz*

Une appRoche dÉcentRalisÉe

### 3 AdopteR *aRcheoViz*

- Une approche décentralisée
- S'informer et contribuer
- 

AdopteR *aRcheoViz*

 $\begin{array}{l}\n\rule{0pt}{2.5ex}\n\rule{0pt}{2.5ex}\n\rule{0pt}{2.$ 

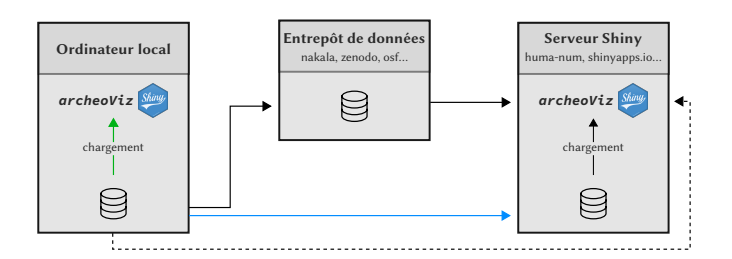

4 modes d'utilisation d'*archeoViz* :

- locale (trait vert),
- distante dynamique (trait pointillé),
- $\blacksquare$  distante statique avec publication (trait noir),
- distante statique sans publication (trait bleu).

AdopteR *aRcheoViz*

 $\begin{array}{|c|c|} \hline \textbf{L} & \textbf{UPPROCHE} & \textbf{DÉCENTRALISÉE} \\ \hline \end{array}$ 

En RÉsumÉ

- **Une** application / package open source,
- **des** instances de l'application (spécifiques à des jeux de données),
- et **un portail** pour les rassembler toutes.

AdopteR *aRcheoViz*

LS'INFORMER ET CONTRIBUER

# 3 AdopteR *aRcheoViz*

- Une approche décentralisée
- S'informer et contribuer
- 

AdopteR *aRcheoViz*

LS'INFORMER ET CONTRIBUER

ConsulteR la documentation

Se teniR infoRmÉ et s'ÉpauleR

CONTRIBUER

AdopteR *aRcheoViz*

 $\overline{\mathsf{L}}$ S'informer et contribuer

ConsulteR la documentation

- L'aide en ligne (README sur le dépôt github) : https://github.com/sebastien-plutniak/archeoviz
- L'aide intégrée dans l'application en français et en anglais (onglet "guidelines" / "Aide")

Se teniR infoRmÉ et s'ÉpauleR

CONTRIBUER

AdopteR *aRcheoViz*

 $\overline{\mathsf{L}}$ S'informer et contribuer

CONSULTER LA DOCUMENTATION

Se teniR infoRmÉ et s'ÉpauleR

 $\blacksquare$ S'inscrire à la liste de diffusion des utilisateurs et utilisatrices : https: //listes.services.cnrs.fr/wws/info/archeoviz-users

CONTRIBUER

AdopteR *aRcheoViz*

 $\overline{\mathsf{L}}$ S'informer et contribuer

ConsulteR la documentation

Se teniR infoRmÉ et s'ÉpauleR

### CONTRIBUER

Signaler des bugs, solliciter des améliorations : ouvrir une "issue" sur

https://github.com/sebastien-plutniak/archeoviz/issues

- Contribuer au *portail archeoViz* :
	- préparez vos données,
	- testez-les sur une instance générique de l'application
	- $\blacksquare$  contactez archeoviz-maintainers@services.cnrs.fr
- Contribuer au développement de l'application en clonant le dépôt *github*

 $L_{P$ ERSPECTIVES

- 
- 
- 
- 4 PERSPECTIVES

**LPERSPECTIVES** 

### PERSPECTIVES

- Maintenir et poursuivre le développement du package. Nouvelles fonctionnalités :
	- $\blacksquare$ visualisation des incertitudes de localisation ;
	- $\blacksquare$ outil de formatage des tableaux de données.
- Multiplier les cas d'usage d'*archeoViz* et leur indexation sur le portail :
	- par des publications, et
	- en impliquant des institutions actrices de l'archéologie.
- Étendre et animer la communauté d'utilisateurs et utilisatrices (via la mailing-list).
- Solliciter la création d'un collection *Isidore* pour rassembler les signalements des notices HAL.

Merci pour votre attention!

archeoviz-maintainers@services.cnrs.fr

### https://analytics.huma-num.fr/archeoviz/home

PLUTNIAK, Sébastien. 2023. « Visualiser et explorer la distribution spatiale du mobilier archéologique : l'application archeoViz et son portail web », *Bulletin de la Société préhistorique française*, vol. 120(1), p. 70–74.